# **CLI Helpers Documentation**

*Release 2.3.0*

**dbcli**

**Oct 13, 2022**

## **Contents**

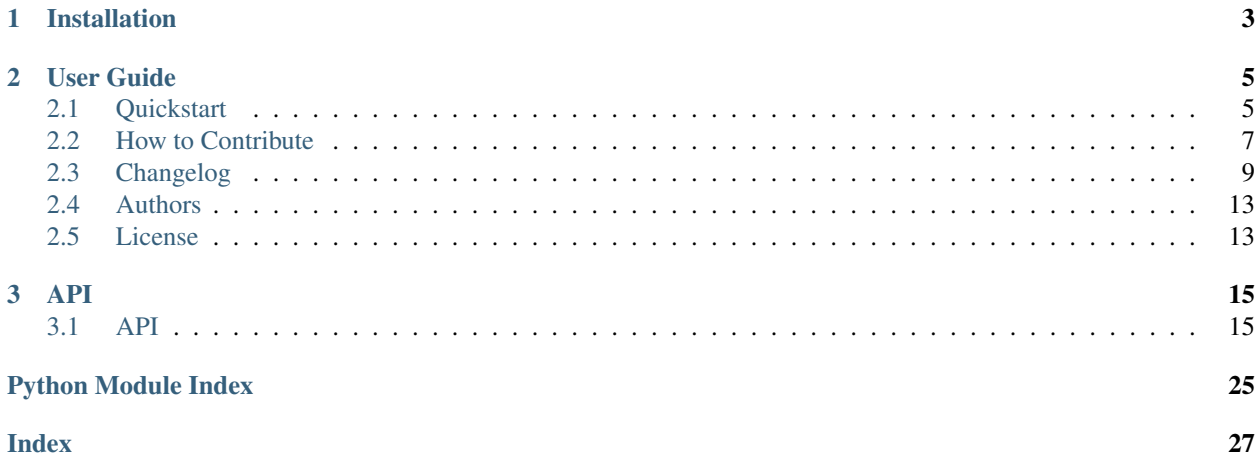

CLI Helpers is a Python package that makes it easy to perform common tasks when building command-line apps. It's a helper library for command-line interfaces.

Libraries like [Click](http://click.pocoo.org/5/) and [Python Prompt Toolkit](https://python-prompt-toolkit.readthedocs.io/en/latest/) are amazing tools that help you create quality apps. CLI Helpers complements these libraries by wrapping up common tasks in simple interfaces.

CLI Helpers is not focused on your app's design pattern or framework – you can use it on its own or in combination with other libraries. It's lightweight and easy to extend.

What's included in CLI Helpers?

- Prettyprinting of tabular data with custom pre-processing
- Config file reading/writing

# CHAPTER 1

Installation

<span id="page-6-0"></span>You can get the library directly from [PyPI:](https://pypi.org/)

\$ pip install cli\_helpers

# CHAPTER 2

## User Guide

## <span id="page-8-1"></span><span id="page-8-0"></span>**2.1 Quickstart**

### **2.1.1 Displaying Tabular Data**

#### **The Basics**

CLI Helpers provides a simple way to display your tabular data (columns/rows) in a visually-appealing manner:

```
>>> from cli_helpers import tabular_output
>>> data = [[1, 'Asgard', True], [2, 'Camelot', False], [3, 'El Dorado', True]]
>>> headers = ['id', 'city', 'visited']
>>> print("\n".join(tabular_output.format_output(iter(data), headers, format_name=
˓→'simple')))
  id city visited
---- --------- ---------
  1 Asgard True
  2 Camelot False
  3 El Dorado True
```
Let's take a look at what we did there.

- 1. We imported the [tabular\\_output](#page-18-2) module. This module gives us access to the [format\\_output\(\)](#page-18-3) function.
- 2. Next we generate some data. Plus, we need a list of headers to give our data some context.
- 3. We format the output using the display format simple. That's a nice looking table!

#### **Display Formats**

To display your data, [tabular\\_output](#page-18-2) uses [tabulate,](https://bitbucket.org/astanin/python-tabulate) [terminaltables,](https://robpol86.github.io/terminaltables/) [csv](https://docs.python.org/3/library/csv.html#module-csv), and its own vertical table layout.

The best way to see the various display formats is to use the  $TabularOutputFormatter class$  $TabularOutputFormatter class$ . This is what the [format\\_output\(\)](#page-18-3) function in our first example uses behind the scenes.

Let's get a list of all the supported format names:

```
>>> from cli_helpers.tabular_output import TabularOutputFormatter
>>> formatter = TabularOutputFormatter()
>>> formatter.supported_formats
('vertical', 'csv', 'tsv', 'mediawiki', 'html', 'latex', 'latex_booktabs', 'textile',
˓→'moinmoin', 'jira', 'plain', 'minimal', 'simple', 'grid', 'fancy_grid', 'pipe',
˓→'orgtbl', 'psql', 'psql_unicode', 'rst', 'ascii', 'double', 'github')
```
You can format your data in any of those supported formats. Let's take the same data from our first example and put it in the fancy\_grid format:

```
>>> data = [[1, 'Asgard', True], [2, 'Camelot', False], [3, 'El Dorado', True]]
>>> headers = ['id', 'city', 'visited']
>>> print("\n".join(formatter.format_output(iter(data), headers, format_name='fancy_
\rightarrowgrid')))
   id city visited
                                \overline{\phantom{a}}1 Asgard True
     2 | Camelot | False
     3 El Dorado True
```
That was easy! How about CLI Helper's vertical table layout?

```
>>> print("\n".join(formatter.format_output(iter(data), headers, format_name='vertical
˓→')))
***************************[ 1. row ]***************************
id | 1
city | Asgard
visited | True
***************************[ 2. row ]***************************
id | 2
city | Camelot
visited | False
***************************[ 3. row ]***************************
id | 3
city | El Dorado
visited | True
```
#### **Default Format**

When you create a [TabularOutputFormatter](#page-18-4) object, you can specify a default formatter so you don't have to pass the format name each time you want to format your data:

```
>>> formatter = TabularOutputFormatter(format_name='plain')
>>> print("\n".join(formatter.format_output(iter(data), headers)))
```
(continues on next page)

(continued from previous page)

id city visited 1 Asgard True 2 Camelot False 3 El Dorado True

**Tip:** You can get or set the default format whenever you'd like through  $TabularOutput$ Formatter. format name.

#### **Passing Options to the Formatters**

Many of the formatters have settings that can be tweaked by passing an optional argument when you format your data. For example, if we wanted to enable or disable number parsing on any of [tabulate's](https://bitbucket.org/astanin/python-tabulate) formats, we could:

```
>>> data = [[1, 1.5], [2, 19.605], [3, 100.0]]
>>> headers = ['id', 'rating']
>>> print("\n".join(format_output(iter(data), headers, format_name='simple', disable_
˓→numparse=True)))
id rating
---- --------
1 1.5
2 19.605
3 100.0
>>> print("\n".join(format_output(iter(data), headers, format_name='simple', disable_
˓→numparse=False)))
 id rating
  ---- --------
  1 1.5
  2 19.605
  3 100
```
#### **Lists and tuples and bytearrays. Oh my!**

[tabular\\_output](#page-18-2) supports any [iterable,](https://docs.python.org/3/glossary.html#term-iterable) not just a [list](https://docs.python.org/3/library/stdtypes.html#list) or [tuple](https://docs.python.org/3/library/stdtypes.html#tuple). You can use a [range](https://docs.python.org/3/library/stdtypes.html#range), [enumerate\(\)](https://docs.python.org/3/library/functions.html#enumerate), a [str](https://docs.python.org/3/library/stdtypes.html#str), or even a [bytearray](https://docs.python.org/3/library/stdtypes.html#bytearray)! Here is a far-fetched example to prove the point:

```
>>> step = 3
\Rightarrow data = [\text{range}(n, n + \text{step}) \text{ for } n \text{ in } \text{range}(0, 9, \text{step})]>>> headers = 'abc'
>>> print("\n".join(format_output(iter(data), headers, format_name='simple')))
 a b c
       --- --- ---
  0 1 2
  3 4 5
  6 7 8
```
Real life examples include a PyMySQL [Cursor](https://pymysql.readthedocs.io/en/latest/modules/cursors.html#pymysql.cursors.Cursor) with database results or NumPy [ndarray](https://numpy.org/doc/stable/reference/generated/numpy.ndarray.html#numpy.ndarray) with data points.

## <span id="page-10-0"></span>**2.2 How to Contribute**

CLI Helpers would love your help! We appreciate your time and always give credit.

### **2.2.1 Development Setup**

Ready to contribute? Here's how to set up CLI Helpers for local development.

- 1. [Fork the repository](https://github.com/dbcli/cli_helpers) on GitHub.
- 2. Clone your fork locally:

```
$ git clone <url-for-your-fork>
```
3. Add the official repository (upstream) as a remote repository:

```
$ git remote add upstream git@github.com:dbcli/cli_helpers.git
```
4. Set up a [virtual environment](http://docs.python-guide.org/en/latest/dev/virtualenvs) for development:

```
$ cd cli_helpers
$ pip install virtualenv
$ virtualenv cli_helpers_dev
```
We've just created a virtual environment called cli\_helpers\_dev that we'll use to install all the dependencies and tools we need to work on CLI Helpers. Whenever you want to work on CLI Helpers, you need to activate the virtual environment:

```
$ source cli_helpers_dev/bin/activate
```
When you're done working, you can deactivate the virtual environment:

\$ deactivate

5. From within the virtual environment, install the dependencies and development tools:

```
$ pip install -r requirements-dev.txt
$ pip install --editable .
```
6. Create a branch for your bugfix or feature based off the master branch:

\$ git checkout -b <name-of-bugfix-or-feature> master

7. While you work on your bugfix or feature, be sure to pull the latest changes from upstream. This ensures that your local codebase is up-to-date:

\$ git pull upstream master

8. When your work is ready for the CLI Helpers team to review it, make sure to add an entry to CHANGELOG file, and add your name to the AUTHORS file. Then, push your branch to your fork:

```
$ git push origin <name-of-bugfix-or-feature>
```
9. [Create a pull request](https://help.github.com/articles/creating-a-pull-request-from-a-fork/) on GitHub.

### **2.2.2 Running the Tests**

While you work on CLI Helpers, it's important to run the tests to make sure your code hasn't broken any existing functionality. To run the tests, just type in:

\$ pytest

CLI Helpers supports Python 3.6+. You can test against multiple versions of Python by running:

\$ tox

You can also measure CLI Helper's test coverage by running:

```
$ pytest --cov-report= --cov=cli_helpers
$ coverage report
```
#### **2.2.3 Coding Style**

When you submit a PR, the changeset is checked for pep8 compliance using [black.](https://github.com/psf/black) If you see a build failing because of these checks, install black and apply style fixes:

```
$ pip install black
$ black .
```
Then commit and push the fixes.

To enforce black applied on every commit, we also suggest installing pre-commit and using the pre-commit hooks available in this repo:

```
$ pip install pre-commit
$ pre-commit install
```
### **2.2.4 Git blame**

Use git blame my\_file.py --ignore-revs-file .git-blame-ignore-revs to exclude irrelevant commits (specifically Black) from git blame. For more information, see [here.](https://github.com/psf/black#migrating-your-code-style-without-ruining-git-blame)

### **2.2.5 Documentation**

If your work in CLI Helpers requires a documentation change or addition, you can build the documentation by running:

```
$ make -C docs clean html
$ open docs/build/html/index.html
```
That will build the documentation and open it in your web browser.

## <span id="page-12-0"></span>**2.3 Changelog**

### **2.3.1 Version 2.3.0**

(released on 2022-10-12)

• don't escape newlines, etc. in ascii tables, and add ascii\_escaped table format

### **2.3.2 Version 2.2.1**

(released on 2022-01-17)

• Fix pygments tokens passed as strings

### **2.3.3 Version 2.2.0**

(released on 2021-08-27)

- Remove dependency on terminaltables
- Add psql\_unicode table format
- Add minimal table format
- Fix pip2 installing py3-only versions
- Format unprintable bytes (eg 0x00, 0x01) as hex

### **2.3.4 Version 2.1.0**

(released on 2020-07-29)

• Speed up output styling of tables.

### **2.3.5 Version 2.0.1**

(released on 2020-05-27)

- Fix newline escaping in plain-text formatters (ascii, double, github)
- Use built-in unittest.mock instead of mock.

### **2.3.6 Version 2.0.0**

(released on 2020-05-26)

- Remove Python 2.7 and 3.5.
- Style config for missing value.

### **2.3.7 Version 1.2.1**

(released on 2019-06-09)

- Pin Pygments to  $\geq$  2.4.0 for tests.
- Remove Python 3.4 from tests and Trove classifier.
- Add an option to skip truncating multi-line strings.
- When truncating long strings, add ellipsis.

## **2.3.8 Version 1.2.0**

(released on 2019-04-05)

- Fix issue with writing non-ASCII characters to config files.
- Run tests on Python 3.7.
- Use twine check during packaging tests.
- Rename old tsv format to csv-tab (because it add quotes), introduce new tsv output adapter.
- Truncate long fields for tabular display.
- Return the supported table formats as unicode.
- Override tab with 4 spaces for terminal tables.

## **2.3.9 Version 1.1.0**

(released on 2018-10-18)

- Adds config file reading/writing.
- Style formatted tables with Pygments (optional).

## **2.3.10 Version 1.0.2**

(released on 2018-04-07)

- Copy unit test from pgcli
- Use safe float for unit test
- Move strip\_ansi from tests.utils to cli\_helpers.utils

## **2.3.11 Version 1.0.1**

(released on 2017-11-27)

• Output all unicode for terminaltables, add unit test.

## **2.3.12 Version 1.0.0**

(released on 2017-10-11)

- Output as generator
- Use backports.csv only for py2
- Require tabulate as a dependency instead of using vendored module.
- Drop support for Python 3.3.

### **2.3.13 Version 0.2.3**

(released on 2017-08-01)

- Fix unicode error on Python 2 with newlines in output row.
- Fixes to accept iterator.

### **2.3.14 Version 0.2.2**

(released on 2017-07-16)

• Fix IndexError from being raised with uneven rows.

### **2.3.15 Version 0.2.1**

(released on 2017-07-11)

- Run tests on macOS via Travis.
- Fix unicode issues on Python 2 (csv and styling output).

## **2.3.16 Version 0.2.0**

(released on 2017-06-23)

- Make vertical table separator more customizable.
- Add format numbers preprocessor.
- Add test coverage reports.
- Add ability to pass additional preprocessors when formatting output.
- Don't install tests.tabular\_output.
- Add .gitignore
- Coverage for tox tests.
- Style formatted output with Pygments (optional).
- Fix issue where tabulate can't handle ANSI escape codes in default values.
- Run tests on Windows via Appveyor.

## **2.3.17 Version 0.1.0**

(released on 2017-05-01)

• Pretty print tabular data using a variety of formatting libraries.

## <span id="page-16-0"></span>**2.4 Authors**

CLI Helpers is written and maintained by the following people:

- Amjith Ramanujam
- Dick Marinus
- Irina Truong
- Thomas Roten

## **2.4.1 Contributors**

This project receives help from these awesome contributors:

- Terje Røsten
- Frederic Aoustin
- Zhaolong Zhu
- Karthikeyan Singaravelan
- laixintao
- Georgy Frolov
- Michał Górny
- Waldir Pimenta
- Mel Dafert
- Andrii Kohut
- Roland Walker

## **2.4.2 Thanks**

This project exists because of the amazing contributors from [pgcli](https://pgcli.com/) and [mycli.](http://mycli.net/)

## <span id="page-16-1"></span>**2.5 License**

CLI Helpers is licensed under the BSD 3-clause license. This basically means you can do what you'd like with the source code as long as you include a copy of the license, don't modify the conditions, and keep the disclaimer around. Plus, you can't use the authors' names to promote your software without their written consent.

## **2.5.1 License Text**

Copyright (c) 2017, dbcli All rights reserved.

Redistribution and use in source and binary forms, with or without modification, are permitted provided that the following conditions are met:

• Redistributions of source code must retain the above copyright notice, this list of conditions and the following disclaimer.

- Redistributions in binary form must reproduce the above copyright notice, this list of conditions and the following disclaimer in the documentation and/or other materials provided with the distribution.
- Neither the name of dbcli nor the names of its contributors may be used to endorse or promote products derived from this software without specific prior written permission.

THIS SOFTWARE IS PROVIDED BY THE COPYRIGHT HOLDERS AND CONTRIBUTORS "AS IS" AND ANY EXPRESS OR IMPLIED WARRANTIES, INCLUDING, BUT NOT LIMITED TO, THE IMPLIED WARRANTIES OF MERCHANTABILITY AND FITNESS FOR A PARTICULAR PURPOSE ARE DISCLAIMED. IN NO EVENT SHALL THE COPYRIGHT HOLDER OR CONTRIBUTORS BE LIABLE FOR ANY DIRECT, INDIRECT, IN-CIDENTAL, SPECIAL, EXEMPLARY, OR CONSEQUENTIAL DAMAGES (INCLUDING, BUT NOT LIMITED TO, PROCUREMENT OF SUBSTITUTE GOODS OR SERVICES; LOSS OF USE, DATA, OR PROFITS; OR BUSI-NESS INTERRUPTION) HOWEVER CAUSED AND ON ANY THEORY OF LIABILITY, WHETHER IN CON-TRACT, STRICT LIABILITY, OR TORT (INCLUDING NEGLIGENCE OR OTHERWISE) ARISING IN ANY WAY OUT OF THE USE OF THIS SOFTWARE, EVEN IF ADVISED OF THE POSSIBILITY OF SUCH DAM-AGE.

# CHAPTER 3

## API

## <span id="page-18-5"></span><span id="page-18-1"></span><span id="page-18-0"></span>**3.1 API**

### <span id="page-18-2"></span>**3.1.1 Tabular Output**

CLI Helper's tabular output module makes it easy to format your data using various formatting libraries.

When formatting data, you'll primarily use the [format\\_output\(\)](#page-18-3) function and [TabularOutputFormatter](#page-18-4) class.

<span id="page-18-3"></span>cli\_helpers.tabular\_output.**format\_output**(*data*, *headers*, *format\_name*, *\*\*kwargs*) Format output using *format\_name*.

This is a wrapper around the [TabularOutputFormatter](#page-18-4) class.

#### **Parameters**

- **data** (iterable) An [iterable](https://docs.python.org/3/glossary.html#term-iterable) (e.g. list) of rows.
- **headers** (iterable) The column headers.
- **format\_name**  $(str)$  $(str)$  $(str)$  The display format to use.
- **\*\*kwargs** Optional arguments for the formatter.

Returns The formatted data.

#### Return type [str](https://docs.python.org/3/library/stdtypes.html#str)

```
class cli_helpers.tabular_output.TabularOutputFormatter(format_name=None)
     An interface to various tabular data formatting libraries.
```
#### The formatting libraries supported include:

- [tabulate](https://bitbucket.org/astanin/python-tabulate)
- [terminaltables](https://robpol86.github.io/terminaltables/)
- a CLI Helper vertical table layout

<span id="page-19-1"></span>• delimited formats (CSV and TSV)

**Parameters format\_name** ([str](https://docs.python.org/3/library/stdtypes.html#str)) – An optional, default format name.

Usage:

```
>>> from cli_helpers.tabular_output import TabularOutputFormatter
>>> formatter = TabularOutputFormatter(format_name='simple')
>>> data = ((1, 87), (2, 80), (3, 79))
>>> headers = ('day', 'temperature')
>>> print(formatter.format_output(data, headers))
 day temperature
----- -------------
   1 87
   2 80
   3 79
```
You can use any [iterable](https://docs.python.org/3/glossary.html#term-iterable) for the data or headers:

```
>>> data = enumerate(('87', '80', '79'), 1)
>>> print(formatter.format_output(data, headers))
 day temperature
----- -------------
   1 87
   2 80
   3 79
```
#### <span id="page-19-0"></span>**format\_name**

The current format name.

This value must be in [supported\\_formats](#page-20-0).

**format\_output**(*data*, *headers*, *format\_name=None*, *preprocessors=()*, *column\_types=None*, *\*\*kwargs*)

Format the headers and data using a specific formatter.

*format\_name* must be a supported formatter (see [supported\\_formats](#page-20-0)).

#### Parameters

- **data** (*[iterable](https://docs.python.org/3/glossary.html#term-iterable)*) An iterable (e.g. list) of rows.
- **headers** (iterable) The column headers.
- **format\_name** ([str](https://docs.python.org/3/library/stdtypes.html#str)) The display format to use (optional, if the [TabularOutputFormatter](#page-18-4) object has a default format set).
- **preprocessors** (*[tuple](https://docs.python.org/3/library/stdtypes.html#tuple)*) Additional preprocessors to call before any formatter preprocessors.
- **\*\*kwargs** Optional arguments for the formatter.

Returns The formatted data.

Return type [str](https://docs.python.org/3/library/stdtypes.html#str)

Raises **[ValueError](https://docs.python.org/3/library/exceptions.html#ValueError)** – If the *format\_name* is not recognized.

**classmethod register\_new\_formatter**(*format\_name*, *handler*, *preprocessors=()*, *kwargs=None*)

Register a new output formatter.

Parameters

*umn\_types=()*, *\*\*\_*)

- <span id="page-20-2"></span>• **format** name  $(str)$  $(str)$  $(str)$  – The name of the format.
- **handler** (callable) The function that formats the data.
- **preprocessors**  $(tuple)$  $(tuple)$  $(tuple)$  The preprocessors to call before formatting.
- **kwargs** ([dict](https://docs.python.org/3/library/stdtypes.html#dict)) Keys/values for keyword argument defaults.

#### <span id="page-20-0"></span>**supported\_formats**

The names of the supported output formats in a  $t$ uple.

#### <span id="page-20-1"></span>**Preprocessors**

These preprocessor functions are used to process data prior to output.

```
cli_helpers.tabular_output.preprocessors.align_decimals(data, headers, col-
```
Align numbers in *data* on their decimal points.

Whitespace padding is added before a number so that all numbers in a column are aligned.

Outputting data before aligning the decimals:

1 2.1 10.59

Outputting data after aligning the decimals:

1 2.1 10.59

#### **Parameters**

- **data** (iterable) An [iterable](https://docs.python.org/3/glossary.html#term-iterable) (e.g. list) of rows.
- **headers** (iterable) The column headers.
- **column\_types** (iterable) The columns' type objects (e.g. int or float).

Returns The processed data and headers.

#### Return type [tuple](https://docs.python.org/3/library/stdtypes.html#tuple)

```
cli_helpers.tabular_output.preprocessors.bytes_to_string(data, headers, **_)
     Convert all data and headers bytes to strings.
```
Binary data that cannot be decoded is converted to a hexadecimal representation via [binascii.hexlify\(\)](https://docs.python.org/3/library/binascii.html#binascii.hexlify).

Parameters

- **data** (iterable) An [iterable](https://docs.python.org/3/glossary.html#term-iterable) (e.g. list) of rows.
- **headers** (iterable) The column headers.

Returns The processed data and headers.

#### Return type [tuple](https://docs.python.org/3/library/stdtypes.html#tuple)

```
cli_helpers.tabular_output.preprocessors.convert_to_string(data, headers, **_)
     Convert all data and headers to strings.
```
Binary data that cannot be decoded is converted to a hexadecimal representation via [binascii.hexlify\(\)](https://docs.python.org/3/library/binascii.html#binascii.hexlify).

#### <span id="page-21-0"></span>**Parameters**

- **data** (*[iterable](https://docs.python.org/3/glossary.html#term-iterable)*) An iterable (e.g. list) of rows.
- **headers** (iterable) The column headers.

Returns The processed data and headers.

#### Return type [tuple](https://docs.python.org/3/library/stdtypes.html#tuple)

cli\_helpers.tabular\_output.preprocessors.**escape\_newlines**(*data*, *headers*, *\*\*\_*) Escape newline characters  $(-\geq n, -\geq r)$ 

param iterable data An [iterable](https://docs.python.org/3/glossary.html#term-iterable) (e.g. list) of rows.

param iterable headers The column headers.

return The processed data and headers.

rtype tuple

cli\_helpers.tabular\_output.preprocessors.**format\_numbers**(*data*, *headers*, *column\_types=()*, *in-*

*teger\_format=None*, *float\_format=None*, *\*\*\_*)

Format numbers according to a format specification.

This uses Python's format specification to format numbers of the following types: [int](https://docs.python.org/3/library/functions.html#int), [long](https://docs.python.org/2/library/functions.html#long) (Python 2), [float](https://docs.python.org/3/library/functions.html#float), and [Decimal](https://docs.python.org/3/library/decimal.html#decimal.Decimal). See the [Format Specification Mini-Language](https://docs.python.org/3/library/string.html#formatspec) for more information about the format strings.

Note: A column is only formatted if all of its values are the same type (except for [None](https://docs.python.org/3/library/constants.html#None)).

#### **Parameters**

- **data** (*[iterable](https://docs.python.org/3/glossary.html#term-iterable)*) An iterable (e.g. list) of rows.
- **headers** (iterable) The column headers.
- **column\_types** (iterable) The columns' type objects (e.g. int or float).
- **integer\_format**  $(str)$  $(str)$  $(str)$  The format string to use for integer columns.
- **float** format  $(str)$  $(str)$  $(str)$  The format string to use for float columns.

Returns The processed data and headers.

#### Return type [tuple](https://docs.python.org/3/library/stdtypes.html#tuple)

cli\_helpers.tabular\_output.preprocessors.**override\_missing\_value**(*data*, *headers*,

```
style=None,
miss-
ing_value_token=Token.Output.Null,
miss-
```
*ing\_value="*, *\*\*\_*)

Override missing values in the *data* with *missing\_value*.

A missing value is any value that is [None](https://docs.python.org/3/library/constants.html#None).

#### **Parameters**

• **data** (iterable) – An [iterable](https://docs.python.org/3/glossary.html#term-iterable) (e.g. list) of rows.

- <span id="page-22-0"></span>• **headers** (iterable) – The column headers.
- **style** Style for missing\_value.
- **missing\_value\_token** The Pygments token used for missing data.
- **missing\_value** The default value to use for missing data.

Returns The processed data and headers.

#### Return type [tuple](https://docs.python.org/3/library/stdtypes.html#tuple)

```
cli_helpers.tabular_output.preprocessors.override_tab_value(data, headers,
                                                                new_value=' ', **_)
```
Override tab values in the *data* with *new\_value*.

#### Parameters

- **data** (iterable) An [iterable](https://docs.python.org/3/glossary.html#term-iterable) (e.g. list) of rows.
- **headers** (iterable) The column headers.
- **new\_value** The new value to use for tab.

Returns The processed data and headers.

#### Return type [tuple](https://docs.python.org/3/library/stdtypes.html#tuple)

```
cli_helpers.tabular_output.preprocessors.quote_whitespaces(data, headers,
                                                               quotestyle="'", **_)
```
Quote leading/trailing whitespace in *data*.

When outputing data with leading or trailing whitespace, it can be useful to put quotation marks around the value so the whitespace is more apparent. If one value in a column needs quoted, then all values in that column are quoted to keep things consistent.

Note: [string.whitespace](https://docs.python.org/3/library/string.html#string.whitespace) is used to determine which characters are whitespace.

#### Parameters

- **data** (*[iterable](https://docs.python.org/3/glossary.html#term-iterable)*) An iterable (e.g. list) of rows.
- **headers** (iterable) The column headers.
- **quotestyle** ([str](https://docs.python.org/3/library/stdtypes.html#str)) The quotation mark to use (defaults to ').

Returns The processed data and headers.

#### Return type [tuple](https://docs.python.org/3/library/stdtypes.html#tuple)

```
cli_helpers.tabular_output.preprocessors.style_output(data, headers, style=None,
                                                               header_token=Token.Output.Header,
                                                               odd_row_token=Token.Output.OddRow,
```
*even\_row\_token=Token.Output.EvenRow*, *\*\*\_*)

Style the *data* and *headers* (e.g. bold, italic, and colors)

Note: This requires the [Pygments](http://pygments.org/) library to be installed. You can install it with CLI Helpers as an extra:

```
$ pip install cli_helpers[styles]
```
<span id="page-23-1"></span>Example usage:

```
from cli_helpers.tabular_output.preprocessors import style_output
from pygments.style import Style
from pygments.token import Token
class YourStyle(Style):
   default_style = ""
   styles = {
        Token.Output.Header: 'bold ansibrightred',
        Token.Output.OddRow: 'bg:#eee #111',
        Token.Output.EvenRow: '#0f0'
    }
headers = ('First Name', 'Last Name')
data = [['Fred', 'Roberts'], ['George', 'Smith']]
data, headers = style_output(data, headers, style=YourStyle)
```
#### **Parameters**

- **data** (iterable) An [iterable](https://docs.python.org/3/glossary.html#term-iterable) (e.g. list) of rows.
- **headers** (*iterable*) The column headers.
- **style** (str/pygments.style.Style) A Pygments style. You can [create your own](https://pygments.org/docs/styles#creating-own-styles) [styles.](https://pygments.org/docs/styles#creating-own-styles)
- **header\_token**  $(str)$  $(str)$  $(str)$  The token type to be used for the headers.
- **odd\_row\_token**  $(str)$  $(str)$  $(str)$  The token type to be used for odd rows.
- **even\_row\_token** ([str](https://docs.python.org/3/library/stdtypes.html#str)) The token type to be used for even rows.

Returns The styled data and headers.

#### Return type [tuple](https://docs.python.org/3/library/stdtypes.html#tuple)

```
cli_helpers.tabular_output.preprocessors.truncate_string(data, headers,
                                                               max_field_width=None,
                                                               skip_multiline_string=True,
                                                               **_)
```
Truncate very long strings. Only needed for tabular representation, because trying to tabulate very long data is problematic in terms of performance, and does not make any sense visually.

**Parameters** 

- **data** (*[iterable](https://docs.python.org/3/glossary.html#term-iterable)*) An iterable (e.g. list) of rows.
- **headers** (iterable) The column headers.
- max\_field\_width ([int](https://docs.python.org/3/library/functions.html#int)) Width to truncate field for display

Returns The processed data and headers.

Return type [tuple](https://docs.python.org/3/library/stdtypes.html#tuple)

### <span id="page-23-0"></span>**3.1.2 Config**

Read and write an application's config files.

```
class cli_helpers.config.Config(app_name, app_author, filename, default=None, vali-
                                       date=False, write_default=False, additional_dirs=())
```
Config reader/writer class.

#### **Parameters**

- **app\_name**  $(str)$  $(str)$  $(str)$  The application's name.
- **app\_author**  $(str)$  $(str)$  $(str)$  The application author/organization.
- **filename**  $(str)$  $(str)$  $(str)$  The config filename to look for (e.g. config).
- **default**  $(dict/str)$  The default config values or absolute path to config file.
- **validate** ([bool](https://docs.python.org/3/library/functions.html#bool)) Whether or not to validate the config file.
- write\_default  $(b \circ o1)$  Whether or not to write the default config file to the user config directory if it doesn't already exist.
- **additional\_dirs**  $(tuple)$  $(tuple)$  $(tuple)$  Additional directories to check for a config file.

#### **additional\_files**()

Get a list of absolute paths to the additional config files.

#### **all\_config\_files**()

Get a list of absolute paths to all the config files.

#### **data = None**

The ConfigObj instance.

#### **read**()

Read the default, additional, system, and user config files.

Raises **[DefaultConfigValidationError](#page-25-0)** – There was a validation error with the *default* file.

#### **read\_config\_file**(*f*)

Read a config file *f*.

**Parameters**  $f(s \text{tr})$  **– The path to a file to read.** 

### **read\_config\_files**(*files*)

Read a list of config files.

Parameters files (*iterable*) – An iterable (e.g. list) of files to read.

#### **read\_default\_config**()

Read the default config file.

Raises **[DefaultConfigValidationError](#page-25-0)** – There was a validation error with the *default* file.

#### **system\_config\_files**()

Get a list of absolute paths to the system config files.

#### **user\_config\_file**()

Get the absolute path to the user config file.

#### **write**(*outfile=None*, *section=None*)

Write the current config to a file (defaults to user config).

#### **Parameters**

- **outfile**  $(str)$  $(str)$  $(str)$  The path to the file to write to.
- **section** (*[None](https://docs.python.org/3/library/constants.html#None)/str*) The config section to write, or None to write the entire config.

<span id="page-25-1"></span>**write\_default\_config**(*overwrite=False*) Write the default config to the user's config file.

Parameters **overwrite** (*[bool](https://docs.python.org/3/library/functions.html#bool)*) – Write over an existing config if it exists.

- **exception** cli\_helpers.config.**ConfigError** Base class for exceptions in this module.
- <span id="page-25-0"></span>**exception** cli\_helpers.config.**DefaultConfigValidationError** Indicates the default config file did not validate correctly.
- cli\_helpers.config.**get\_system\_config\_dirs**(*app\_name*, *app\_author*, *force\_xdg=True*) Returns a list of system-wide config folders for the application.

For an example application called "My App" by "Acme", something like the following folders could be returned:

macOS (non-XDG): ['/Library/Application Support/My App']

Mac OS X (XDG): ['/etc/xdq/my-app']

Unix: ['/etc/xdq/my-app']

Windows 7: ['C:\ProgramData\Acme\My App']

#### Parameters

- **app\_name** the application name. This should be properly capitalized and can contain whitespace.
- **app\_author** The app author's name (or company). This should be properly capitalized and can contain whitespace.
- **force\_xdg** if this is set to *True*, then on macOS the XDG Base Directory Specification will be followed. Has no effect on non-macOS systems.

cli\_helpers.config.**get\_user\_config\_dir**(*app\_name*, *app\_author*, *roaming=True*, *force\_xdg=True*)

Returns the config folder for the application. The default behavior is to return whatever is most appropriate for the operating system.

For an example application called "My App" by "Acme", something like the following folders could be returned:

macOS (non-XDG): ~/Library/Application Support/My App

Mac OS X (XDG):  $\sim/$ .config/my-app

Unix: ~/.config/my-app

Windows 7 (roaming): C:\Users\<user>\AppData\Roaming\Acme\My App

Windows 7 (not roaming):  $C:\Upsilon\xleftarrow{\AppData\Local\Acm\W} App$ 

#### **Parameters**

- **app\_name** the application name. This should be properly capitalized and can contain whitespace.
- **app** author The app author's name (or company). This should be properly capitalized and can contain whitespace.
- **roaming** controls if the folder should be roaming or not on Windows. Has no effect on non-Windows systems.

• **force\_xdg** – if this is set to *True*, then on macOS the XDG Base Directory Specification will be followed. Has no effect on non-macOS systems.

Python Module Index

<span id="page-28-0"></span>c

cli\_helpers, [15](#page-18-1) cli\_helpers.config, [20](#page-23-0) cli\_helpers.tabular\_output, [15](#page-18-2) cli\_helpers.tabular\_output.preprocessors, [17](#page-20-1)

## Index

## <span id="page-30-0"></span>A

additional\_files() (*cli\_helpers.config.Config method*), [21](#page-24-0) align\_decimals() (*in module cli\_helpers.tabular\_output.preprocessors*), [17](#page-20-2) all\_config\_files() (*cli\_helpers.config.Config method*), [21](#page-24-0)

## B

bytes\_to\_string() (*in module cli\_helpers.tabular\_output.preprocessors*), [17](#page-20-2)

## C

cli\_helpers (*module*), [15](#page-18-5) cli\_helpers.config (*module*), [20](#page-23-1) cli\_helpers.tabular\_output (*module*), [15](#page-18-5) cli\_helpers.tabular\_output.preprocessors override\_tab\_value() (*in module* (*module*), [17](#page-20-2) Config (*class in cli\_helpers.config*), [20](#page-23-1) ConfigError, [22](#page-25-1) convert\_to\_string() (*in module cli\_helpers.tabular\_output.preprocessors*), [17](#page-20-2) override\_missing\_value() (*in module cli\_helpers.tabular\_output.preprocessors*), [18](#page-21-0) *cli\_helpers.tabular\_output.preprocessors*), [19](#page-22-0) Q quote\_whitespaces() (*in module*

## D

data (*cli\_helpers.config.Config attribute*), [21](#page-24-0) DefaultConfigValidationError, [22](#page-25-1)

## E

escape\_newlines() (*in module cli\_helpers.tabular\_output.preprocessors*), [18](#page-21-0)

## F

format\_name (*cli\_helpers.tabular\_output.TabularOutputFormatter* (*cli\_helpers.tabular\_output.TabularOutputFormatter attribute*), [16](#page-19-1) *class method*), [16](#page-19-1)

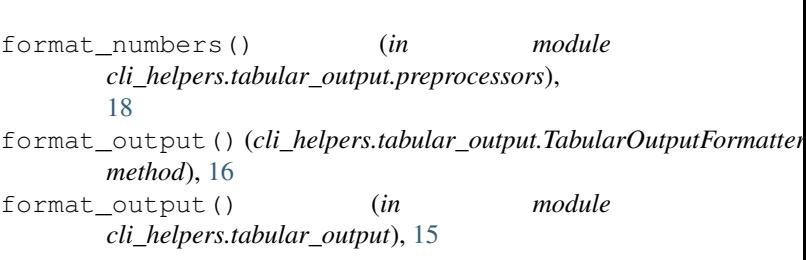

## G

get\_system\_config\_dirs() (*in module cli\_helpers.config*), [22](#page-25-1) get\_user\_config\_dir() (*in module cli\_helpers.config*), [22](#page-25-1)

## O

*cli\_helpers.tabular\_output.preprocessors*), [19](#page-22-0)

## R

read() (*cli\_helpers.config.Config method*), [21](#page-24-0) read\_config\_file() (*cli\_helpers.config.Config method*), [21](#page-24-0) read\_config\_files() (*cli\_helpers.config.Config method*), [21](#page-24-0) read\_default\_config() (*cli\_helpers.config.Config method*), [21](#page-24-0) register\_new\_formatter()

## S

```
style_output() (in module
       cli_helpers.tabular_output.preprocessors),
       19
supported_formats
       (cli_helpers.tabular_output.TabularOutputFormatter
       attribute), 17
system_config_files()
       (cli_helpers.config.Config method), 21
```
## T

```
TabularOutputFormatter (class in
       cli_helpers.tabular_output), 15
truncate_string() (in module
       cli_helpers.tabular_output.preprocessors),
       20
```
## U

```
user_config_file() (cli_helpers.config.Config
        method), 21
```
## W

write() (*cli\_helpers.config.Config method*), [21](#page-24-0) write\_default\_config() (*cli\_helpers.config.Config method*), [21](#page-24-0)